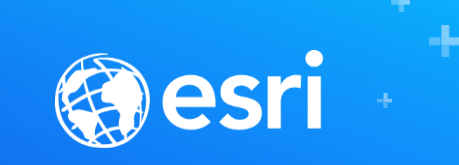

## ArcGIS Pro: Layouts and Map Series

### **Jeff Barrette and Aubri Kinghorn**

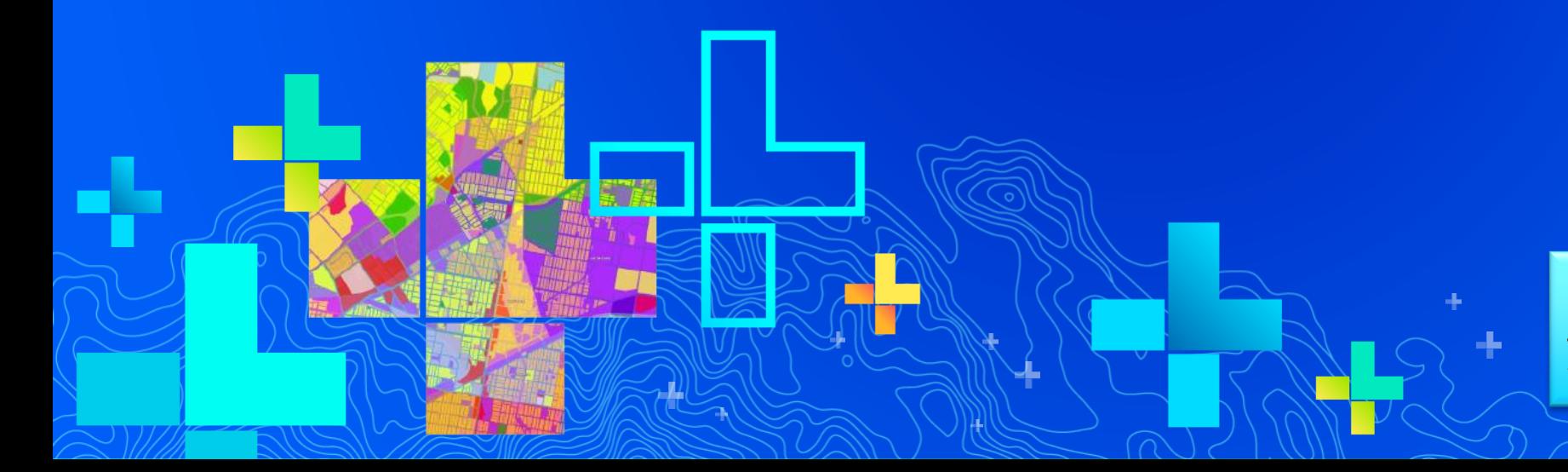

*Note, write this down:* **http://esriurl.com/**

### **Agenda**

- **Basic layout workflow in ArcGIS Pro**
- **Make a map series**
- **Use dynamic elements to enhance standard layouts and map series**
- **Make a complete map book (using the python basics)**

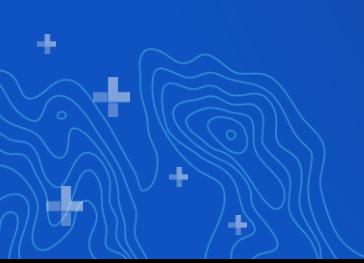

### **Layouts in ArcGIS Pro**

- **A layout is a representation of a printed page**
- **Typically you make a layout before exporting to PDF or printing**
- **ArcGIS Pro supports multiple layouts**
- **Layouts are stored together with maps, in a project**
- **Map frame extents are independent of map view extents**

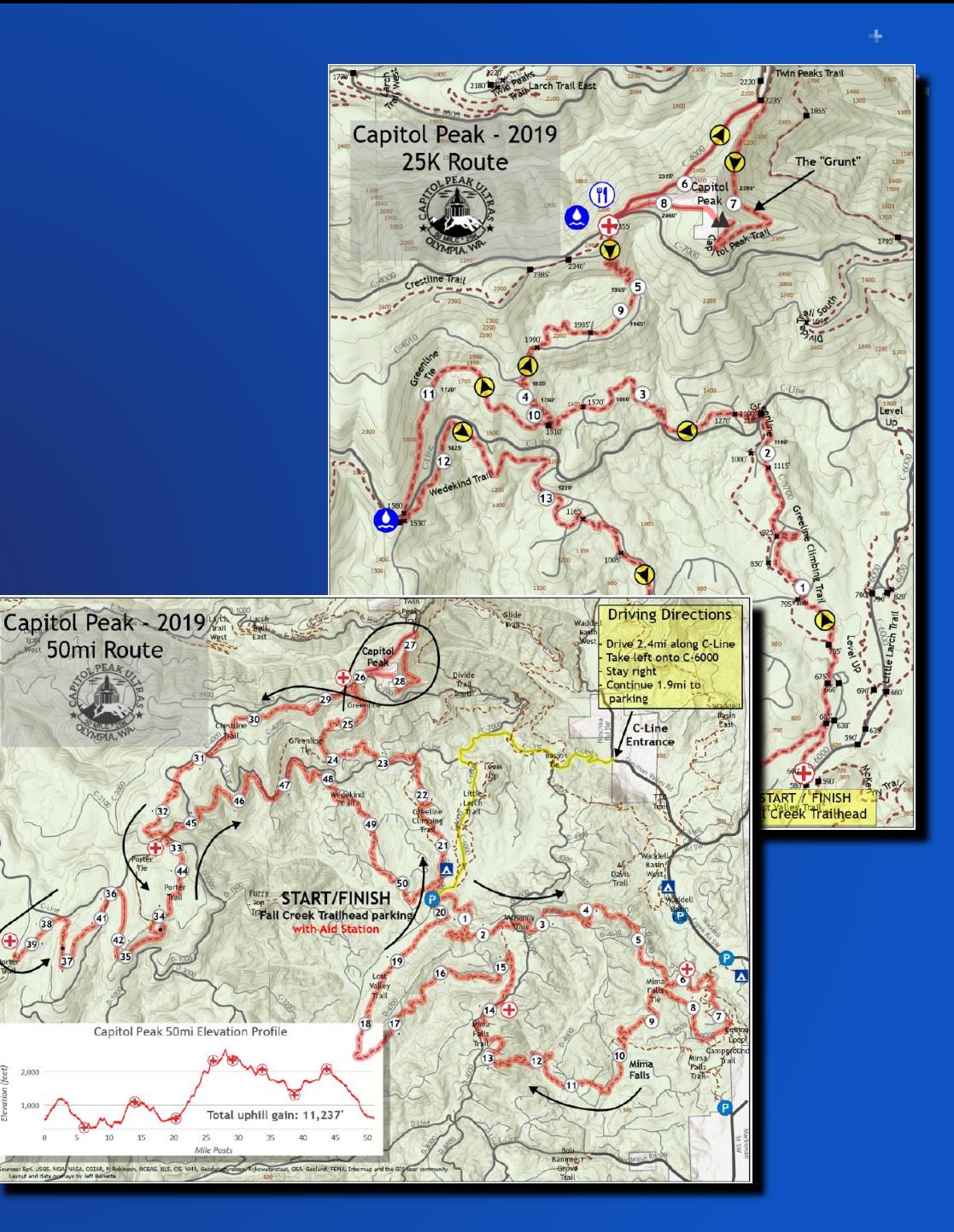

### **Layouts in ArcGIS Pro**

• **For a great intro to layouts, see the** *Make a Layout* **Quick-start tutorial**

- **Insert a new layout**
- **Add a map frame, north arrow, legend, text**
- **Work with dynamic text**
- **Create overview map and extent rectangle**
- **Export the layout**

### - **<http://esriurl.com/14546>**

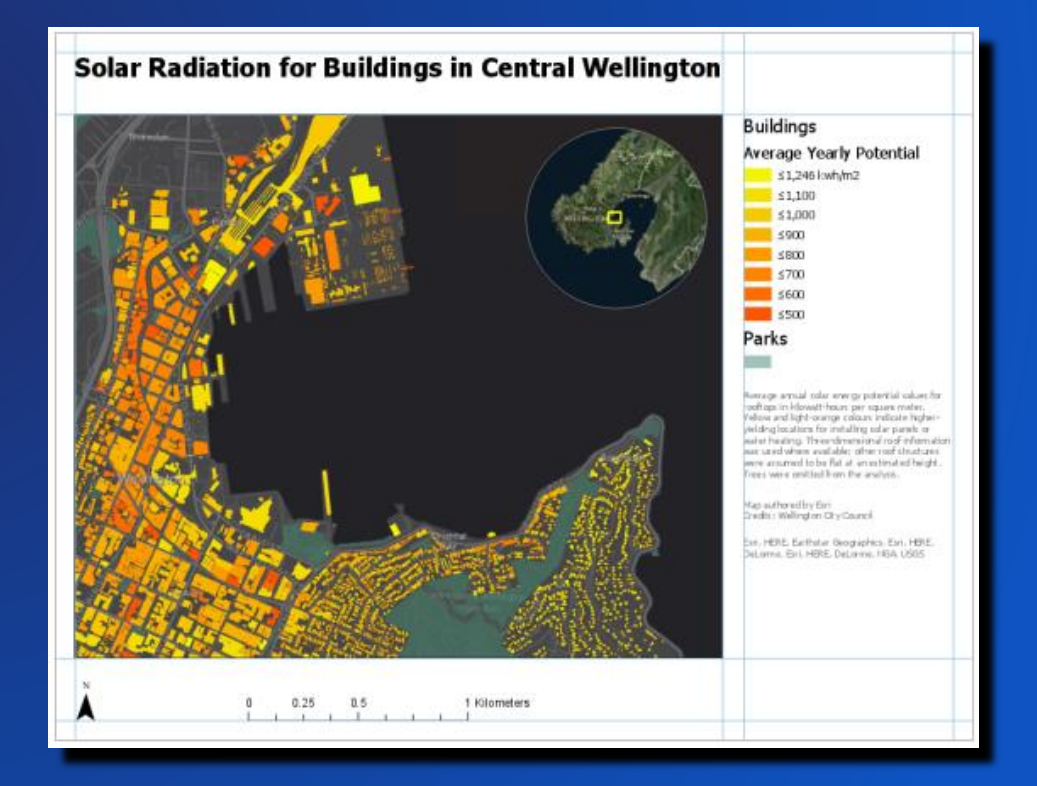

### **Layout Map Series**

- **Spatial Map Series: a series of pages that iterate across a geographic area**
- **In ArcMap, map series was called "Data Driven Pages"**
- **Extent is driven by an "Index layer"**
- **Generate many pages from a single map layout**

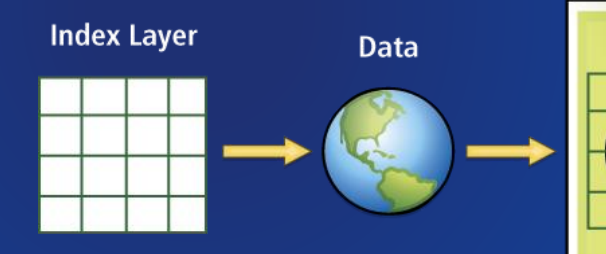

Layout

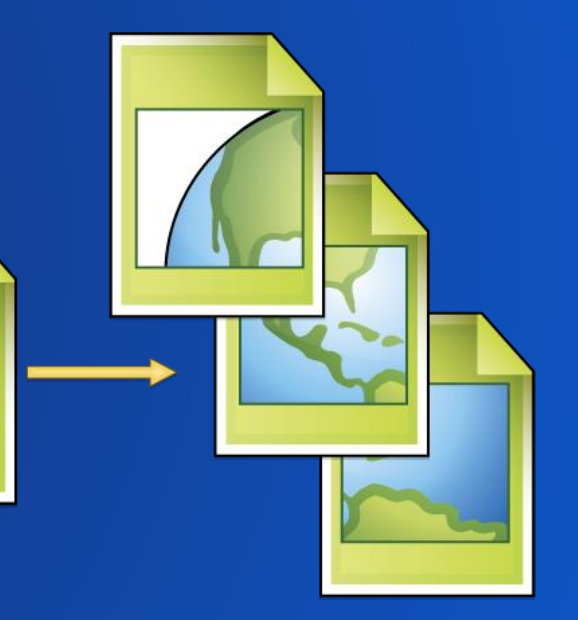

- **Created with a combination of geoprocessing tools and layout settings**
- **Can be enhanced with**
	- **Dynamic legends, text, tables, and pictures**

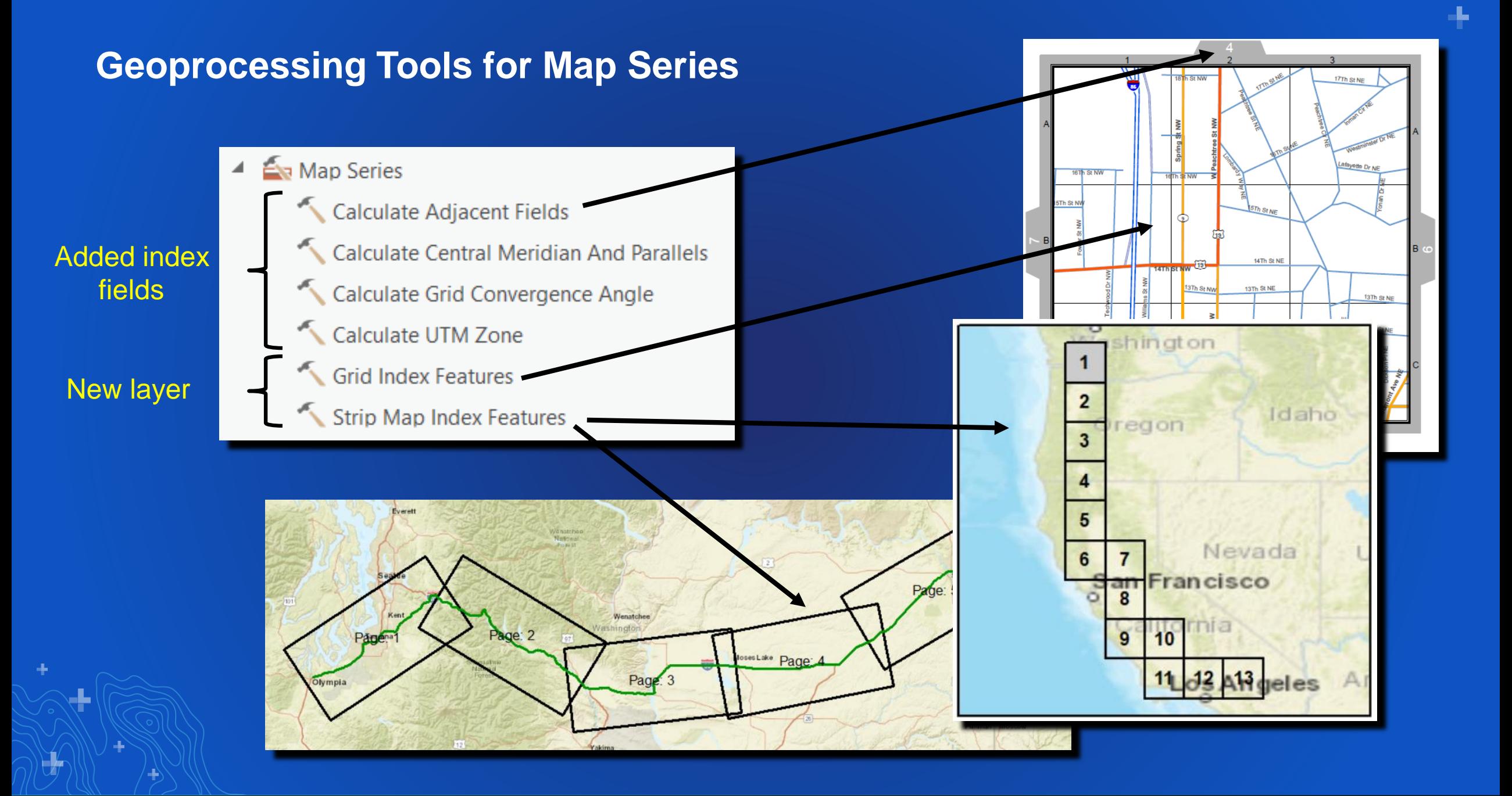

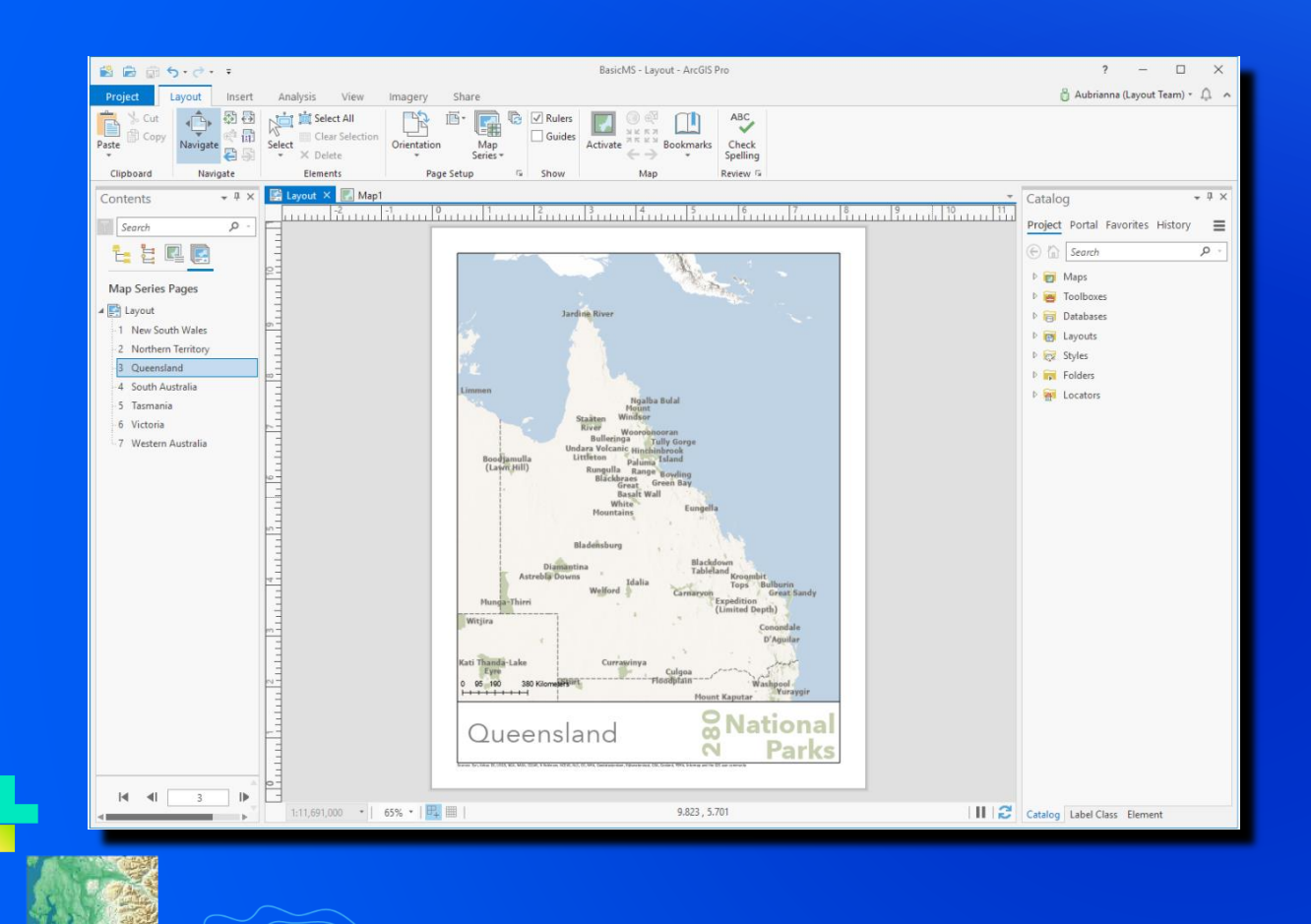

# Aubri Kinghorn **Basic Layout and Map Series Workflow**

### **Dynamic Layout or Map Series Elements**

- **Dynamic text**
	- **Basic page information OR map series page numbering, attribute info etc**
- **Legends, tables, charts**
	- **Show all info, map extent, or based on map series shape**
- **Dynamic pictures**
	- **Change the picture from map series page to page**
- **Grids and graticules**
	- **Configure ticks, labels and gridlines**

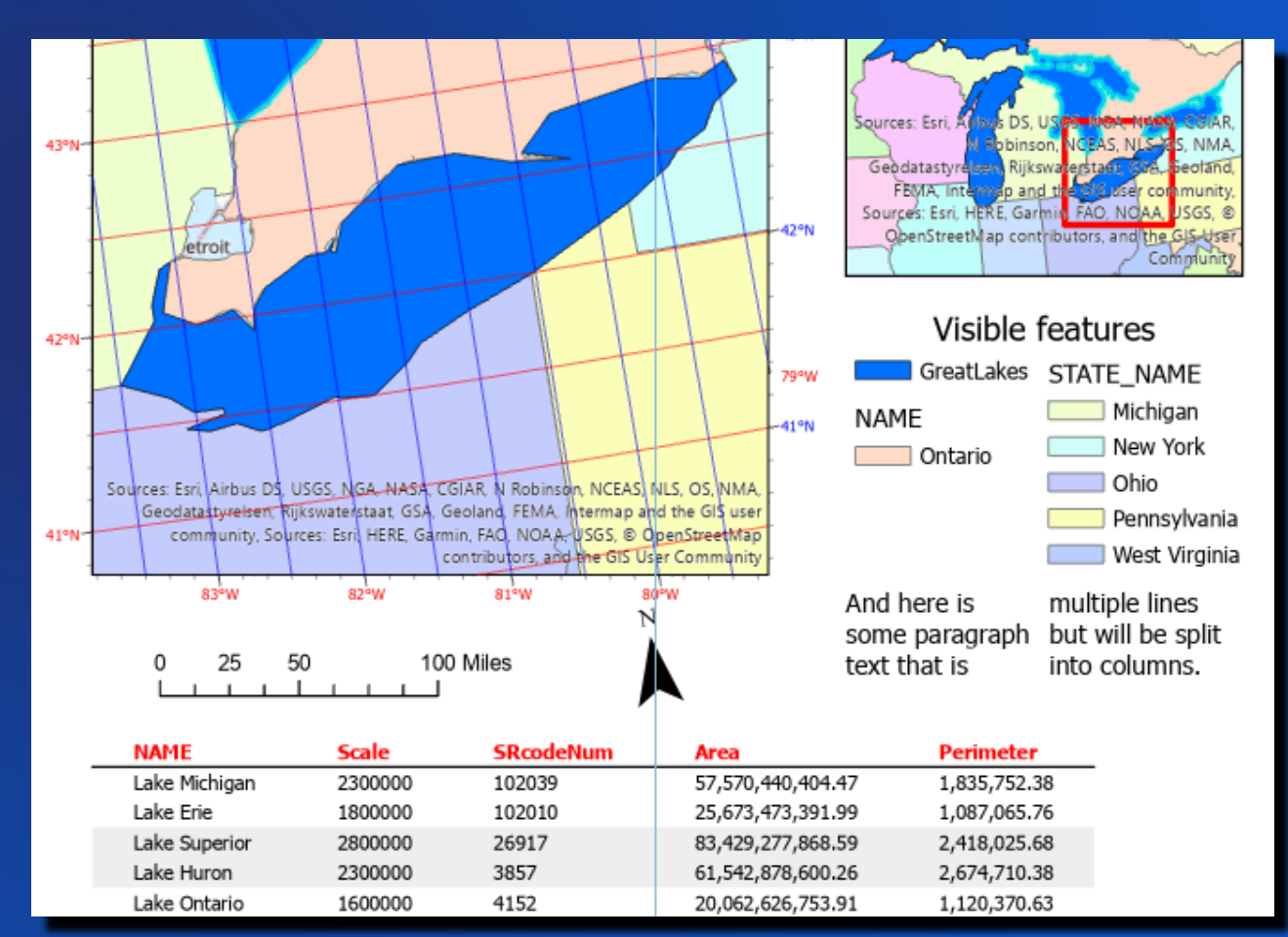

### **Clipping options**

• **Clip the layers in a map frame to:** - **Outline of features or custom extent** • **Exclude layers from being clipped**

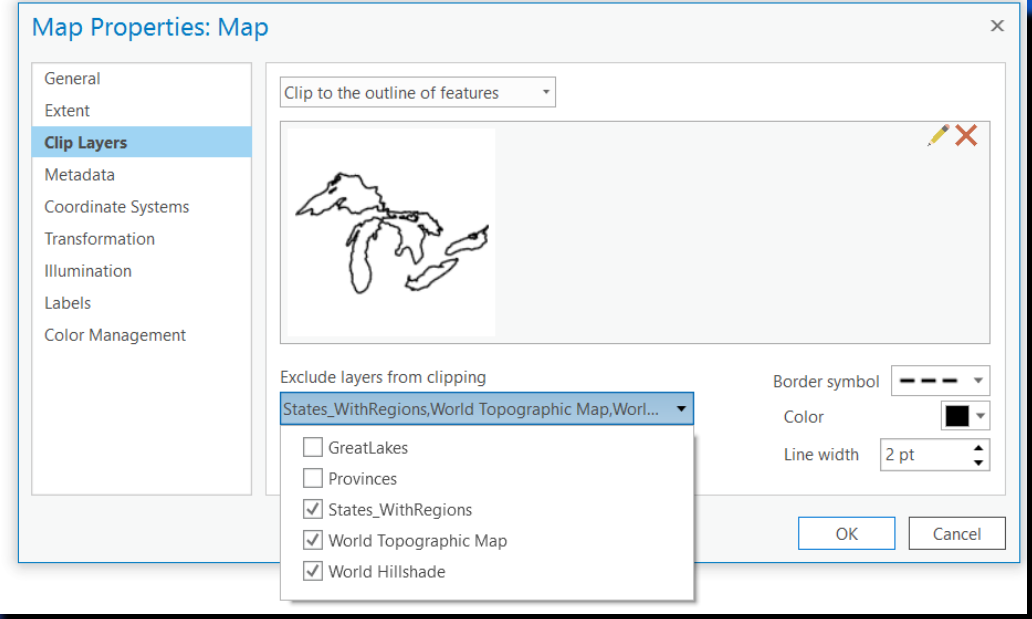

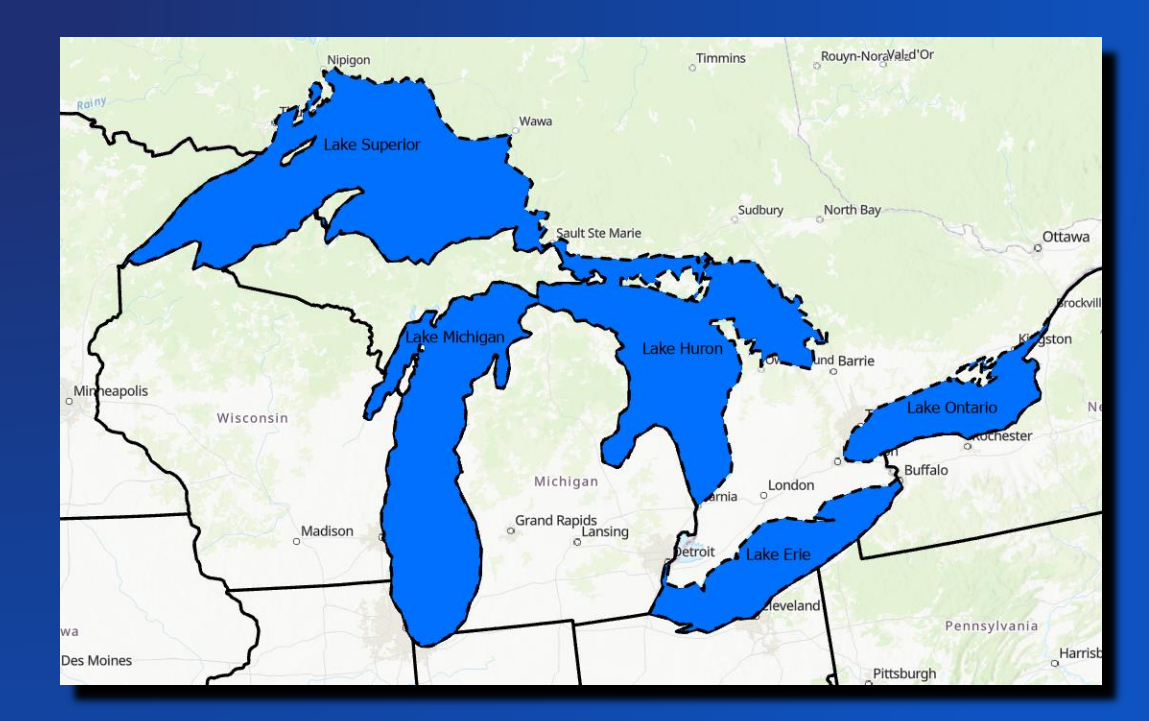

- **Map series**
	- **Use the current index feature**
	- **Layout properties** → **Map Series** → **Extent**

 $|\surd|$ Clip to index feature

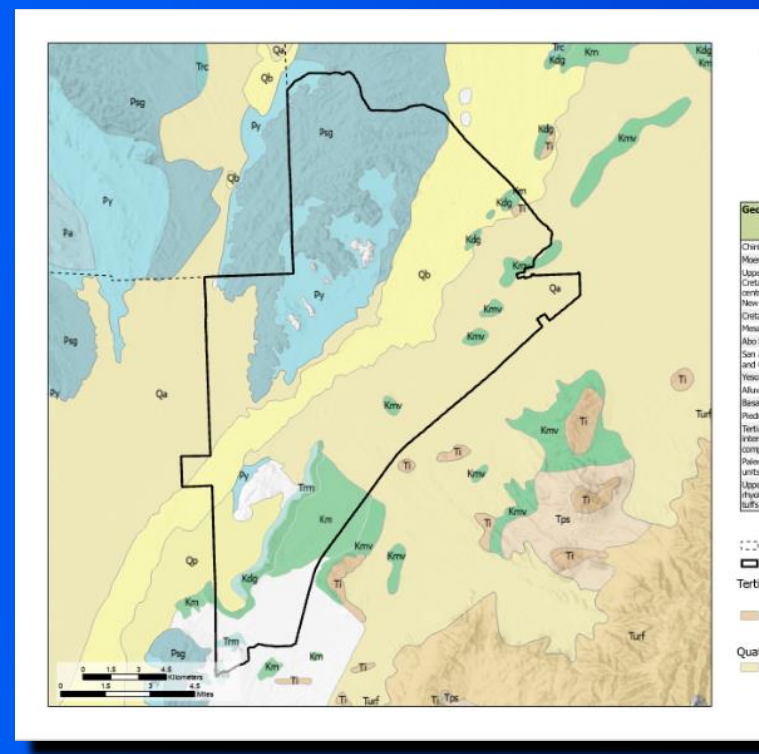

#### Valley of Fires **State Park**

New Mexico Geology

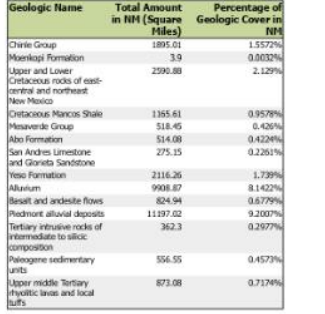

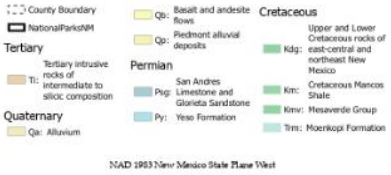

**College** 

Aubri Kinghorn **Enhance a Map Series with Dynamic Elements**

### **Make a Complete Map Book**

- **A complete map book is a collection of map pages, plus additional pages:**
	- **Title**
	- **Table of Contents**
	- **Index/gazetteer pages**
	- **Anything else you want!**
- **You can create one using Python and the arcpy.mp module**

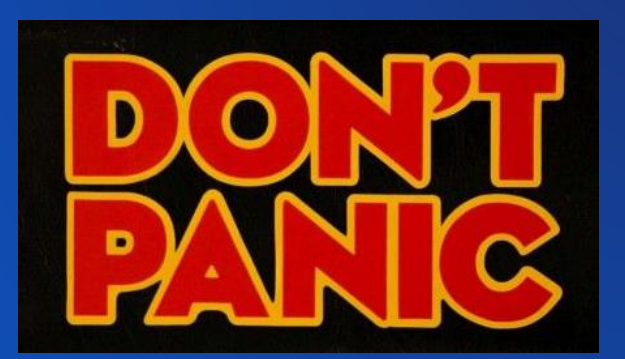

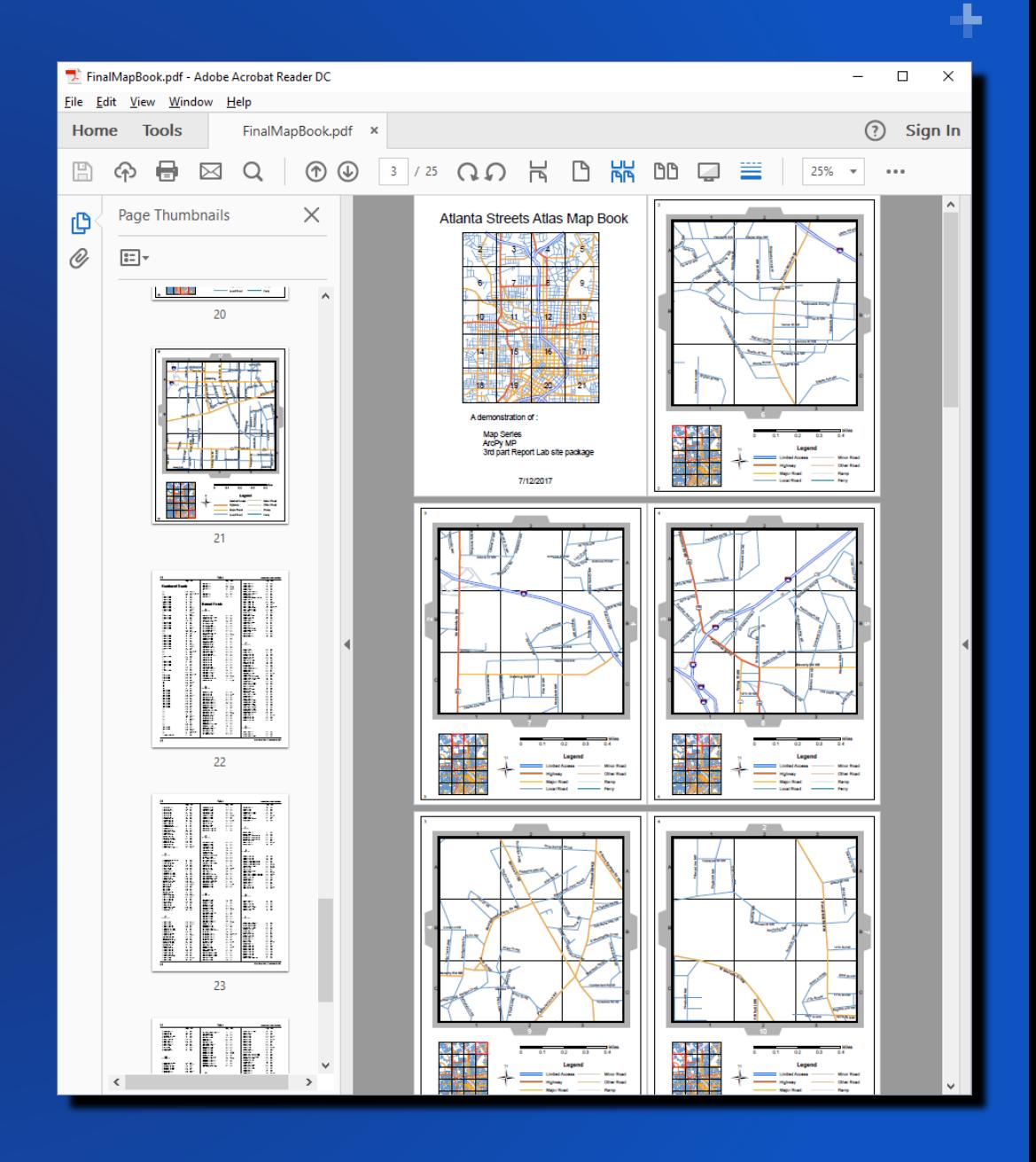

### **Python and arcpy.mp**

• **Example - Appending PDFs**

```
import arcpy
newPDF = arcpy.mp.PDFDocumentCreate("C:/project/newpdf.pdf")
newPDF.appendPages("C:/project/titlepage.pdf")
newPDF.appendPages("C:/project/mappages.pdf")
newPDF.appendPages("C:/project/indexpages.pdf")
newPDF.saveAndClose()
```
- **Documentation: PDFDocument in arcpy.mp <http://esriurl.com/14549>**
- **Sample: Generate Map Book with Index Pages (for ArcMap) <http://esriurl.com/8899>**
- **Tutorial: Getting started with arcpy.mp <http://esriurl.com/14548>**

## THANK YOU! Please Share Your Feedback in the App

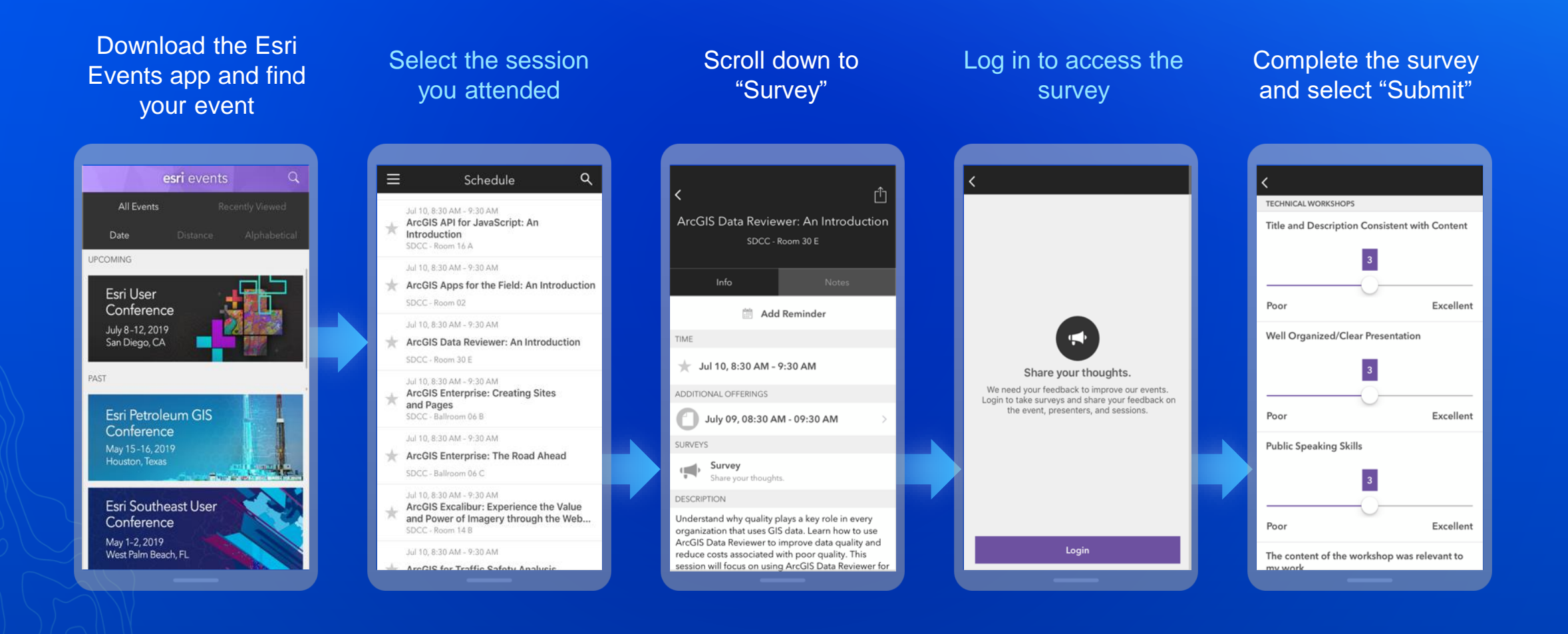